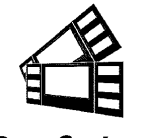

*Boca Systems* **1065 South Rogers Circle • Boca Raton, FL 33487 • Phone (561) 998-9600 • Fax (561) 998-9609**

## **Lemur X or Z Low Paper Indicator Input Kit P/N 424084**

Each kit comes with the following:

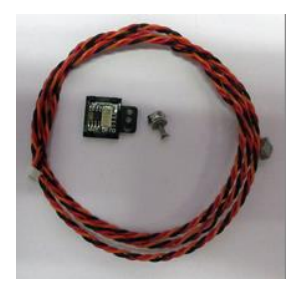

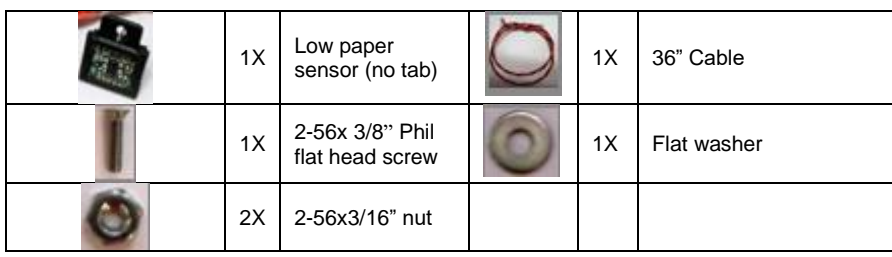

This kit is designed for use in a location that will not be using one of the available BOCA roll holder kits.

The sensor is installed in the following manner:

1. Insert the screw into the countersink side.

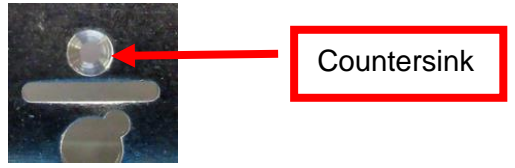

2. Install the sensor, flat washer and 3/16" nut onto the screw. Tighten the nut. Make sure the tab on the sensor aligns with the slot in the roll holder arm and tighten the nut.

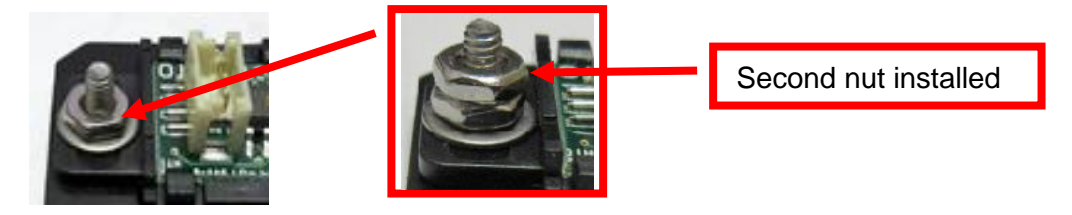

Below is an over view of installing the sensor if not being installed on a BOCA roll holder.

The paper low SQ opto is to be mounted on the side of the ticket locator tray to the customer's specified height. The distance from the SQ opto eye to the side of the ticket stock should be no greater than .125" (3.18mm) but may be less. Below shows one possible mounting configuration. The opening may be round or square but must be large enough to not short any of the components on the bare to metal.

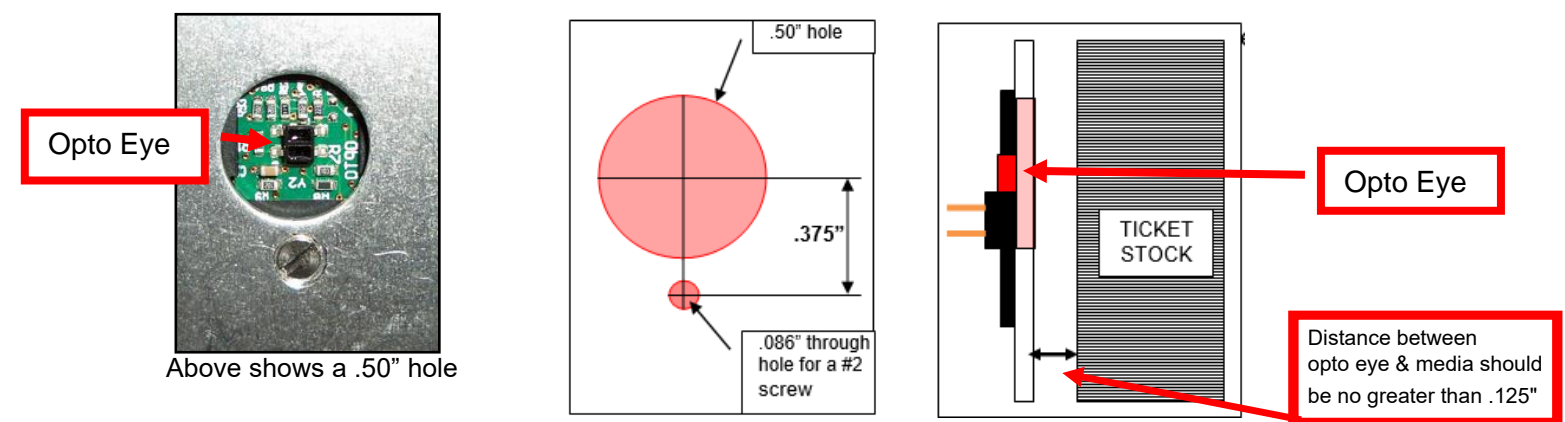

The white connector of the cable is plugged in to the SQ load opto and the other end is connected to the low paper connector port on the printer.

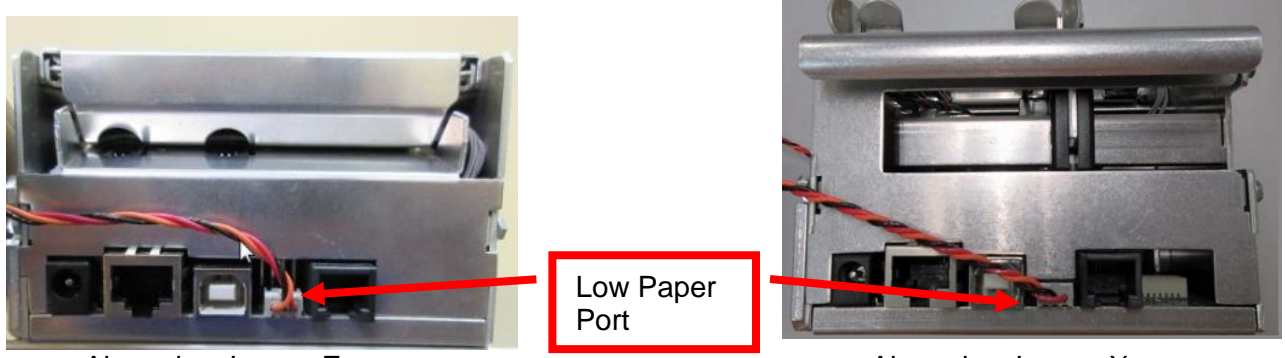

Above is a Lemur-Z Above is a Lemur-X

In the Lemur- X or Z printer a low paper condition is signaled when the printer returns a low paper status message (In Hex *0F*, in decimal *15*) to the host computer. The low paper condition is detected when the see through opto beam is no longer blocked. Once the low paper status is returned it will not be returned again until the triggering condition has been reset. This is accomplished by loading stock so the opto eyes are covered and cycling printer's power.

The host computer can also solicit the current status of the printer by sending an FGL status request (<S1>) command. The printer will respond with a paper low status if the paper low state has been reached and the printer is online (paper out hasn't been reached) otherwise is will return an X-ON status

The following explains how to test to make sure the printer is seeing the SQ opto.

1.

Make sure the cable is connected to the low paper sensor and the printer.

- 2. The SQ low paper sensor needs to be blocked, installing a roll of media onto the roll holder or simulate it being blocked by a roll of media.
- 3. Power up the printer and ensure it is able to print a self-test ticket when the center TEST button is pressed.
- 4. The printer is connected to a Windows based host computer.
- 5. Install the BOCA configure and test program to the Window computer the printer is attached to. Below is a link to the installation guide for said program.

<https://www.bocasystems.com/documents/Testing%20a%20BOCA.pdf>

Once the programing is running and you are able to print a FGL test ticket from said program, then that will indicate the programing is communicating with the printer.

- 6. Repeat step # 10 (in above mentioned installation guide) but this time enter 5 as the Number of Tickets to print. Click on the Send button.
- 7. After the first receipt / ticket has printed, unblock the ticket low sensor.
- 8. After the printer is finished printing the five tickets you should see the below responses on the Messages area. You should see "Low Paper" in with the "Ticket ACK". Where the "Low Paper" shows up for you may differ the key is the printer acknowledges the low paper.
	- **Ticket ACK Ticket ACK Ticket ACK** Low Paper **Ticket ACK Ticket ACK**
- 9. You have now completed testing of the SQ low paper opto sensor setup.